Oracle 10g R2 (10.2.0.1) on SUSE LINUX Enterprise Server 9

(How to Install)

Arun Singh Novell Inc. arun.singh@novell.com http://www.novell.com/oracle

# Novell.

# Introduction

Oracle 10g R2 is latest release and at the time of document creation is only supported on x86. Novell SUSE LINUX Enterprise Server 9 (SLES9) certification is in progress and will be updated on Metalink (http://metalink.oracle.com/). This document will help you to install Oracle 10g R2 on SLES9. If you encounter any problem, please post your question to <u>suse-oracle@suse.com</u>.

Note: Same instruction will work for SUSE LINUX Professional 9.3 but not supported by Novell/Oracle in production environment.

# **Required Software and Reference Documents**

## Novell

- SUSE LINUX Enterprise Server 9 and Service Pack 2. You can download Eval copy from <a href="http://www.novell.com/products/linuxenterpriseserver/eval.html">http://www.novell.com/products/linuxenterpriseserver/eval.html</a>
- SUSE Linux Enterprise Server 9 Documentation
   <a href="http://www.novell.com/documentation/sles9/index.html">http://www.novell.com/documentation/sles9/index.html</a>

## Oracle

- Oracle Database 10g Release 2 (10.2.0.1) Enterprise/Standard Edition for Linux x86. File name: 10201\_database\_linux32.zip (http://www.oracle.com/technology/software/products/database/oracle10g/htdocs/102011inuxsoft.html).
- Oracle Database 10g Release 2 Documentation
   <u>http://www.oracle.com/technology/documentation/database10gr2.html</u>

# Hardware Requirements

The system must meet the following minimum hardware requirements:

| Requirement                   | Minimum Value                 |
|-------------------------------|-------------------------------|
| RAM                           | 1024 MB                       |
| Swap space                    | Approx. twice the size of RAM |
| Disk space in /tmp            | 400 MB                        |
| Disk space for software files | 3.5 GB                        |
| Disk space for database files | 1.2 GB                        |

# **Installation Steps**

#### 1. Install SUSE LINUX Operating System

Follow the Installation instructions provided in the SLES9 install manual. SLES9 with default packages along with "C/C++ Compiler and Tools" is sufficient for Oracle 10g R2 (10.2.0.1) install.

Check whether C/C++ compiler is installed. "gcc --version" will show "gcc (GCC) 3.3.3 (SUSE LINUX)". If gcc is not installed, then use YaST setup tool to install "C/C++ Compiler and Tools".

| 🚭 YaST2@raclinux1 <@raclinux1> 🎱                         |
|----------------------------------------------------------|
| <u>F</u> ile <u>P</u> ackage <u>E</u> xtras <u>H</u> elp |
| C                                                        |
| Filter: Selections                                       |
| Selection                                                |
|                                                          |
| 🛃 Basis Runtime System                                   |
| YaST                                                     |
| 🐼 Graphical Base System                                  |
| 🔄 Linux Tools                                            |
| LSB Runtime Environment                                  |
| 🐼 KDE Desktop Environment                                |
| Melp & Support Documentation                             |
| Authentication Server (NIS, LDAP, Kerberos)              |
| C/C++ Compiler and Tools                                 |
| Basis Sound Libraries and Tools                          |
| GNOME system                                             |
| File Server (NFS, Samba)                                 |
| DHCP and DNS Server                                      |
| Mail and News Services                                   |
| Print Server (CUPS)                                      |
| Simple Webserver                                         |
| Analyzing Tools                                          |
| Various Linux Tools                                      |
| Web Based Enterprise Management                          |
| High-Availability                                        |
|                                                          |

## 2. Install SLES9 Service Pack 2

Please install SLES9 SP2, as it contains latest patches and updated orarun. Verify SLES9 SP2 is installed by SPident or 'cat /etc/SuSE-release'.

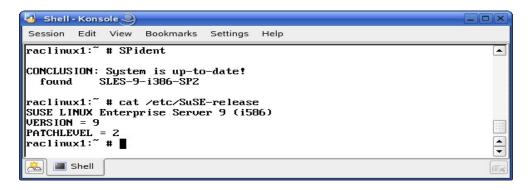

#### 3. Oracle Install prerequisites

SUSE provides orarun packages to automate most of the Oracle pre-install task. Refer to Oracle installation document for complete list of prerequisites.

#### orarun :

1. Install orarun package from SLES9 SP2 CD2. You can use YaST setup tool or manual installation instruction to install orarun packages.

rpm -i /media/cdrom/suse/i586/orarun-1.8-109.15.i586.rpm

- **Note:** For your convenience recent copy of orarun is also available at http://ftp.novell.com/partners/oracle/sles-9/
- 2. The account for oracle user is disabled. Enable it, by changing the shell for the "oracle" user from "/bin/false" to "/bin/bash", either by using YaST setup tool or by editing the "/etc/passwd" file.

Also, set a new password for user "oracle" i.e. "/usr/bin/passwd oracle".

You can use SUSE setup tool YaST to accomplish above task.

/sbin/yast2 -> "security and Users" -> "Edit and create groups" (Select users tab and set "System Users" filter to see oracle user.)

Following are the screen shots of "oracle" user properties:

| 🔒 YaST2@suse92 🥥                           |                        |      |
|--------------------------------------------|------------------------|------|
| YaST                                       | _                      |      |
| If you fill out the fields Full 🛓 🔒 Edit a | n Existing System User |      |
| User Name and User                         |                        |      |
| Login, a new user account                  |                        |      |
| is created with the                        |                        |      |
| Password given in the                      |                        |      |
| corresponding field.                       | User Data              |      |
| When entering a password,                  | <u>F</u> ull User Name |      |
| distinguish between                        | Oracle user            |      |
| uppercase and lowercase.                   |                        |      |
| It should not contain any                  | <u>U</u> ser Login     |      |
| special characters (e.g.,                  | oracle                 |      |
| accented characters).                      |                        |      |
| With the current password                  | Password               |      |
| encryption (Blowfish), the                 | *****                  |      |
| password length should be                  | Verify Password:       |      |
| between 5 and 72                           | *****                  |      |
| characters.                                | *****                  |      |
|                                            |                        |      |
| Valid password characters                  | Password Settings      |      |
| are letters, digits, blanks,               |                        |      |
| and #*,.;:+1\$%&/ ? {[()]}=.               | Details                |      |
| TION-                                      |                        |      |
| To ensure that the                         |                        |      |
| password was entered                       | 🔲 Djsable User Login   |      |
| correctly, repeat it exactly               |                        |      |
| in a second field. Do not                  |                        |      |
| forget your password.                      |                        |      |
| When you modify the User 🛔 Back            | Abo <u>r</u> t         | Next |
| Login, use only letters (no 🔹              |                        | (    |

| , Yastz@suse92                                                                     |                              |                 |                          |          |
|------------------------------------------------------------------------------------|------------------------------|-----------------|--------------------------|----------|
| The meaning of the fields are described below: User ID (uid): Each user is         | a Detail User Properties     |                 |                          |          |
| known to the system by a<br>unique number, the "User                               | User ID (uid)                |                 | Additional Group Membe   | ership   |
| ID". For normal users, you<br>should use a UID bigger                              | 59                           |                 | users                    |          |
| than 499 because the smaller UIDs are used by the system for special               | Home Directory               |                 | audio bin                |          |
| purposes and pseudo<br>logins.                                                     | /opt/oracle                  | Bro <u>w</u> se | cdrom<br>console         | =        |
| If you change the UID of an existing user, the rights of                           | Additional User Information: |                 | daemon<br>dba<br>dialout |          |
| the files this user owns<br>must be changed. This is<br>done automatically for the |                              |                 | disk                     |          |
| files in the user's home                                                           | Login <u>s</u> hell          |                 | ftp                      |          |
| directory, but not for files<br>located elsewhere.                                 | /bin/bash                    | Ŧ               | games<br>kmem            |          |
| Home Directory: The<br>home directory of the user.                                 | Default <u>a</u> roup        |                 | □ Idap<br>□ Ip           |          |
| Normally this                                                                      | oinstall                     | Ŧ               | 🗖 mail                   |          |
| is /home/username.                                                                 |                              |                 | maildrop                 | _        |
| To select an existing<br>directory, click <b>Browse</b> .                          |                              |                 | man<br>modem             | <b>‡</b> |
| Additional Information                                                             | Back                         | Abast           |                          | Next     |
| Some additional user data                                                          | Back                         | Abort           |                          | Next     |

- Change Oracle home directory by editing ORACLE\_HOME variable in "/etc/profile.d/oracle.sh" file. ORACLE\_HOME=\$ORACLE\_BASE/product/10gR2
- 3. Default ORACLE\_SID set by orarun install is "mydb". Change it to your preferred name in "/etc/profile.d/oracle.sh" file.
- 4. Run "/usr/sbin/rcoracle start " to set kernel parameters (Ignore any errors).
- 5. Exist from current session and login as new "oracle" user.

## 4. Oracle 10g R2 Installation

1. Get Oracle 10g R2 (10.2.0.1) Software from oracle web (<u>http://www.oracle.com/technology/software/products/database/oracle10</u> g/htdocs/10201linuxsoft.html) and extract files:

#unzip 10201\_database\_linux32.zip

- 2. Make sure you are logged in as "oracle" user.
- 3. Run Oracle Universal installer : ./runInstaller If you are installing from CD mounted as /media/cdrom then "cd /tmp && /media/cdrom/runInstaller" will be helpful.

Installation will walk you through with self explanatory instructions. Here are screen-shots from simple Oracle 10g Installation:

| 🗙 Oracle Database 10g Installation - Installation Method <@sles9-32>🍚 📃 🔍                                                                                                    |
|----------------------------------------------------------------------------------------------------|
| 102                                                                                                    |
| Select Installation Method                                                                                                    |
| Basic Installation<br>Perform full Oracle Database 10g installation with standard configuration options requiring minimal<br>input. This option uses file system for storage, and a single password for all database accounts.                                                                                                    |
| Oracle Home Location: //opt/oracle/product/10gR2 Browse                                                                                                    |
| Installation Type: Enterprise Edition (1.3GB)                                                                                                    |
| UNIX DBA Group: dba                                                                                                    |
| Create Starter Database (additional 720MB)                                                                                                    |
| Global Database Name: orcl                                                                                                    |
| Database Password: *** Confirm Password: ***                                                                                                    |
| This password is used for the SYS, SYSTEM, SYSMAN, and DBSNMP accounts.                                                                                                    |
| C Advanced Installation<br>Allows advanced selections such as different passwords for the SYS, SYSTEM, SYSMAN, and DBSNMP<br>accounts, database character set, product languages, automated backups, custom installation, and<br>alternative storage options such as Automatic Storage Management.                                                                          |
| Help         Back         Next         Install         Cancel                                                                                                    |
| ORACLE                                                                                                    |
|                                                                                                    |
| 🙀 Oracle Universal Installer: Specify Inventory directory and credentials <@sles9-32> 🤐 💷 🗙                                                                                                    |
|                                                                                                    |
| Specify Inventory directory and credentials                                                                                                    |
| You are starting your first installation on this host. As part of this install, you need to specify a<br>directory for installer files. This is called the "inventory directory". Within the inventory directory, the<br>installer automatically sets up subdirectories for each product to contain inventory data and will<br>consume typically 150 Kilobytes per product. |
| Enter the full path of the inventory girectory.                                                                                                    |
| /opt/oracle/oralnventory                                                                                                    |
|                                                                                                    |
|                                                                                                    |
| You can specify an Operating System group that has write permission to the above inventory directory.<br>You can leave the field blank if you want to perform the above operations as a Superuser.                                                                                                    |
| Specify Operating System group name:                                                                                                    |
| oinstall                                                                                                    |
|                                                                                                    |
|                                                                                                    |
| Help ) (Installed Products ) Back Next ) (Install ) Cancel )                                                                                                    |

| Dracle Universal Installer: Product-Specific Prerequisite C                                                                                                    | hecks <@sles9-32>                        | 9             | (                           |
|----------------------------------------------------------------------------------------------------|------------------------------------------|---------------|-----------------------------|
|                                                                                                    |                                          |               |                             |
| roduct-Specific Prerequisite Che                                                                                                    | cks                                      |               |                             |
| roduct-specific frerequisite che                                                                                                    | CK3                                      |               |                             |
| he Installer verifies that your environment meets all of the i<br>onfiguring the products that you have chosen to install. You<br>tems that are flagged with warnings and items that require<br>performing these checks, click the item and review the deta | must manually veri<br>manual checks. For | fy an<br>deta | d confirm the<br>ails about |
| Check                                                                                                    | Type                                     |               | Status                      |
| Checking Network Configuration requirements                                                                                                    | Automatic                                |               | User Verified 🛛             |
| Validating ORACLE_BASE location (if set)                                                                                                    | Automatic                                |               | Succeeded                   |
| Checking Oracle Home nath for snaces                                                                                                    | Automatic                                | 12            | Succeeded                   |
|                                                                                                    |                                          |               | Retry Stop                  |
| 1 warnings, 0 requirements to be verified.                                                                                                    |                                          |               |                             |
| Checking operating system requirements<br>Expected result: One of redhat-3,redhat-4,SuSE-9,asianux<br>Actual Result: SuSE-9<br>Check complete. The overall result of this check is: Passed                                                                  | -1, asianux-2                            |               | F                           |
|                                                                                                    |                                          | _             |                             |
|                                                                                                    |                                          |               |                             |
| Help Installed Products Back                                                                                                    | Next ) [r                                | nstall        | ) (Cancel                   |

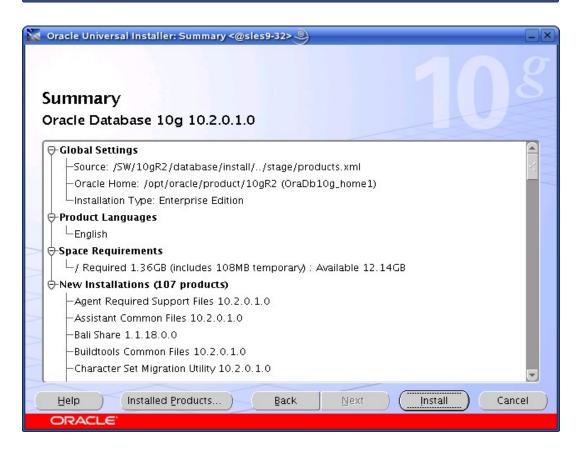

| 🙀 Oracle Universal Installer: Install <@sles9-32> 🍭                                                                                                    |                                                                                          | _)>                                                                                                    |
|----------------------------------------------------------------------------------------------------|------------------------------------------------------------------------------------------|----------------------------------------------------------------------------------------------------|
|                                                                                                    |                                                                                          | <b>A O</b>                                                                                                    |
| Install                                                                                                    |                                                                                          |                                                                                                    |
| Installing Oracle Database 10g 10.2.0.1.0                                                                                                    |                                                                                          |                                                                                                    |
| <ul> <li>Install successful</li> </ul>                                                                                                    |                                                                                          | Application Development                                                                                                    |
| Linking 'Oracle Net Required Support Files 10.2.0.1.0 '                                                                                                    |                                                                                          | - the second second s |
| Setup pending                                                                                                    |                                                                                          | HTML DB database-centric     Web applications                                                                                                    |
| Configuration pending                                                                                                    |                                                                                          | Database Web services                                                                                                    |
|                                                                                                    |                                                                                          | Regular expressions                                                                                                    |
| Building client shared libraries 62%                                                                                                    |                                                                                          | Faster PL/SQL                                                                                                    |
|                                                                                                    |                                                                                          |                                                                                                    |
| ( <u>Stop installation</u> )                                                                                                    |                                                                                          | 8                                                                                                    |
|                                                                                                    |                                                                                          |                                                                                                    |
| You can find a log of this install session at:                                                                                                    |                                                                                          |                                                                                                    |
| /opt/oracle/oralnventory/logs/installActions2005-07-19_0                                                                                                    | 2-18-24PM.log                                                                            |                                                                                                    |
|                                                                                                    |                                                                                          |                                                                                                    |
| Help Installed Products Back                                                                                                    | Next )                                                                                   | (Install) (Cancel)                                                                                                    |
| ORACLE                                                                                                    |                                                                                          |                                                                                                    |
|                                                                                                    |                                                                                          |                                                                                                    |
| NT                                                                                                    |                                                                                          |                                                                                                    |
| 🖌 Oracle Universal Installer: Configuration Assistants <@                                                                                                    | وsles9-32>                                                                               | -(                                                                                                    |
| Oracle Universal Installer: Configuration Assistants <@                                                                                                    | ହsles9-32>_<br>9                                                                         |                                                                                                    |
|                                                                                                    | ⊉sles9-32> ම                                                                             | ۵<br>102                                                                                                    |
| Section Assistants <<br>Configuration Assistants <<br>Configuration Assistants                                                                                                    | وsies9-32> ک                                                                             | 108                                                                                                    |
|                                                                                                    |                                                                                          | nts you selected earlier.                                                                                                    |
| Configuration Assistants                                                                                                    |                                                                                          | nts you selected earlier.                                                                                                    |
| Configuration Assistants<br>The following configuration assistants will configure and s<br>Tool Name<br>Oracle Database 10g                                                                                                    | tart the compone<br>Status                                                               | Туре                                                                                                    |
| Configuration Assistants<br>The following configuration assistants will configure and s<br>Tool Name<br>Oracle Database 10g<br>Oracle Net Configuration Assistant                                                                                                    | tart the components Status                                                               | Type<br>Recommended                                                                                                    |
| Configuration Assistants<br>The following configuration assistants will configure and s<br>Tool Name<br>Oracle Database 10g                                                                                                    | tart the compone<br>Status                                                               | Туре                                                                                                    |
| Configuration Assistants<br>The following configuration assistants will configure and s<br>Tool Name<br>Oracle Database 10g<br>Oracle Net Configuration Assistant<br>Oracle Database Configuration Assistant                                                                                                    | tart the compone<br>Status<br>Succeeded<br>In progress                                   | Type<br>Recommended<br>Recommended                                                                                                    |
| Configuration Assistants<br>The following configuration assistants will configure and s<br>Tool Name<br>Oracle Database 10g<br>Oracle Net Configuration Assistant<br>Oracle Database Configuration Assistant                                                                                                    | tart the compone<br>Status<br>Succeeded<br>In progress                                   | Type<br>Recommended<br>Recommended                                                                                                    |
| Configuration Assistants<br>The following configuration assistants will configure and s<br>Tool Name<br>Oracle Database 10g<br>Oracle Net Configuration Assistant<br>Oracle Database Configuration Assistant                                                                                                    | tart the compone<br>Status<br>Succeeded<br>In progress                                   | Type<br>Recommended<br>Recommended<br>Optional                                                                                                    |
| Configuration Assistants<br>The following configuration assistants will configure and s<br>Tool Name<br>Oracle Database 10g<br>Oracle Net Configuration Assistant<br>Oracle Database Configuration Assistant<br>SQL*Plus Configuration Assistant                                                                                                    | tart the componen<br>Status<br>Succeeded<br>In progress<br>Pending                       | Type<br>Recommended<br>Recommended<br>Optional<br>Betry Stop                                                                                                    |
| Configuration Assistants<br>The following configuration assistants will configure and s<br>Tool Name<br>Oracle Database 10g<br>Oracle Net Configuration Assistant<br>Oracle Database Configuration Assistant                                                                                                    | tart the componen<br>Status<br>Succeeded<br>In progress<br>Pending                       | Type<br>Recommended<br>Recommended<br>Optional<br>Betry Stop                                                                                                    |
| Configuration Assistants         The following configuration assistants will configure and s         Tool Name         Oracle Database 10g         Oracle Net Configuration Assistant         Oracle Database Configuration Assistant         ISQL*Plus Configuration Assistant         Details (see full log at /opt/oracle/oralnventory/logs/inst                                                                                                    | tart the componen<br>Status<br>Succeeded<br>In progress<br>Pending                       | Type<br>Recommended<br>Recommended<br>Optional<br>Betry Stop                                                                                                    |
| Configuration Assistants         The following configuration assistants will configure and s         Tool Name         Oracle Database 10g         Oracle Net Configuration Assistant         Oracle Database Configuration Assistant         Oracle Database Configuration Assistant         ISQL*Plus Configuration Assistant         Details (see full log at /opt/oracle/oralnventory/logs/inst         Configuration assistant "Oracle Net Configuration Assistant | tart the components<br>Status<br>Succeeded<br>In progress<br>Pending<br>allActions2005-0 | Type<br>Recommended<br>Recommended<br>Optional<br>Betry Stop<br>7-19_02-18-24PM.log):                                                                                                    |
| Configuration Assistants         The following configuration assistants will configure and s         Tool Name         Oracle Database 10g         Oracle Net Configuration Assistant         Oracle Database Configuration Assistant         ISQL*Plus Configuration Assistant         Details (see full log at /opt/oracle/oralnventory/logs/inst                                                                                                    | tart the components<br>Status<br>Succeeded<br>In progress<br>Pending<br>allActions2005-0 | Type<br>Recommended<br>Recommended<br>Optional<br>Betry Stop<br>7-19_02-18-24PM.log):                                                                                                    |

| Execut                                                                                                    | te Configuration scripts <@sles9-32>                                                                                                    |            |
|----------------------------------------------------------------------------------------------------|----------------------------------------------------------------------------------------------------|------------|
| The follov                                                                                                    | ving configuration scripts need to be executed as the "root" user.                                                                                                    |            |
| Scripts to                                                                                                    | be executed:                                                                                                    |            |
| Number                                                                                                    | Script Location                                                                                                    |            |
| 1                                                                                                    | /opt/oracle/oralnventory/orainstRoot.sh                                                                                                    |            |
| 2                                                                                                    | /opt/oracle/product/10gR2/root.sh                                                                                                    |            |
|                                                                                                    |                                                                                                    |            |
|                                                                                                    |                                                                                                    |            |
| 1. Ope<br>2. Log<br>3. Run                                                                                               | ie the configuration scripts:<br>n a terminal window<br>in as "root"<br>the scripts<br>irn to this window and click "OK" to continue                                                                                                    |            |
| E E                                                                                                    |                                                                                                    |            |
|                                                                                                    |                                                                                                    |            |
| Conselle U                                                                                                    |                                                                                                    |            |
| Unacle Un                                                                                                    | niversal Installer: End of Installation <@sles9-32> 🥥                                                                                                    | _ ×        |
| S Oracle Or                                                                                                    | niversal Installer: End of Installation <@sles9-32>                                                                                                    | _ <b>X</b> |
|                                                                                                    | niversal Installer: End of Installation <@sles9-32>                                                                                                    | 8          |
| End of                                                                                                    | 10                                                                                                    | 8          |
| End of<br>The inst<br>Please re                                                                                          | f Installation<br>allation of Oracle Database 10g was successful.<br>member                                                                                                    | 8          |
| End of<br>The inst<br>Please re<br>The follo                                                                             | f Installation<br>allation of Oracle Database 10g was successful.                                                                                                    | B<br>S     |
| End of<br>The inst<br>Please re<br>The follo                                                                             | f Installation<br>allation of Oracle Database 10g was successful.<br>member<br>wing J2EE Applications have been deployed and are accessible at the<br>ed below.                                                                                                    | 8          |
| End of<br>The inst<br>Please re<br>The follo<br>URLs list<br>iSQL*Plu                                                    | f Installation<br>allation of Oracle Database 10g was successful.<br>member<br>wing J2EE Applications have been deployed and are accessible at the<br>ed below.                                                                                                    | 8          |
| End of<br>The inst<br>Please re<br>The follo<br>URLs list<br>iSQL*Plu<br>http://sl                                       | f Installation<br>allation of Oracle Database 10g was successful.<br>member<br>owing J2EE Applications have been deployed and are accessible at the<br>ed below.<br>s URL:<br>es9-32.site:5560/isqlplus<br>s DBA URL:                                                                                                    | <u>s</u>   |
| End of<br>The inst<br>Please re<br>The follo<br>URLs list<br>iSQL*Plu<br>http://sl                                       | f Installation<br>allation of Oracle Database 10g was successful.<br>member<br>owing J2EE Applications have been deployed and are accessible at the<br>ed below.<br>s URL:<br>es9-32.site:5560/isqlplus                                                                                                    | 8          |
| End of<br>The inst<br>Please re<br>The follo<br>URLs list<br>iSQL*Plu<br>http://sl<br>iSQL*Plu<br>http://sl<br>Enterpris | f Installation<br>allation of Oracle Database 10g was successful.<br>member<br>owing J2EE Applications have been deployed and are accessible at the<br>ed below.<br>s URL:<br>es9-32.site:5560/isqlplus<br>s DBA URL:                                                                                                    | 8          |
| End of<br>The inst<br>Please re<br>The follo<br>URLs list<br>iSQL*Plu<br>http://sl<br>iSQL*Plu<br>http://sl<br>Enterpris | f Installation<br>allation of Oracle Database 10g was successful.<br>member<br>owing J2EE Applications have been deployed and are accessible at the<br>ed below.<br>s URL:<br>es9-32.site:5560/isqlplus<br>s DBA URL:<br>es9-32.site:5560/isqlplus/dba<br>se Manager 10g Database Control URL:                               | 8          |
| End of<br>The inst<br>Please re<br>The folio<br>URLs list<br>iSQL*Plu<br>http://sl<br>Enterpris<br>http://sl             | f Installation<br>allation of Oracle Database 10g was successful.<br>member<br>wwing J2EE Applications have been deployed and are accessible at the<br>ed below.<br>s URL:<br>es9-32.site:5560/isqlplus<br>s DBA URL:<br>es9-32.site:5560/isqlplus/dba<br>se Manager 10g Database Control URL:<br>es9-32.site:1158/em        | 8          |
| End of<br>The inst<br>Please re<br>The follo<br>URLs list<br>iSQL*Plu<br>http://sl<br>iSQL*Plu<br>http://sl<br>Enterpris | f Installation allation of Oracle Database 10g was successful. member wwing J2EE Applications have been deployed and are accessible at the ed below. s URL: es9-32.site:5560/isqlplus s DBA URL: es9-32.site:5560/isqlplus/dba se Manager 10g Database Control URL: es9-32.site:1158/em Installed Products Back Next Install |            |

## 5. Oracle Database Start at boot time

Set parameter START\_ORACLE\_DB="yes" in "/etc/sysconfig/oracle" file. You can edit file "/etc/sysconfig/oracle" manually or use YaST setup tool to change oracle specific parameters.

"/sbin/yast2->System->/etc/sysconfig Editor ->Productivity->Databases" 1. Edit /etc/oratab entry corresponding to your database to "Y".

2. Edit dbstart, dbshut and dbhome scripts to reflect correct location for ORATAB entry. i.e ORATAB=/etc/oratab

| બ YaST2@sl92 🕘  |                                                           | _ 🗆 ×   |
|-----------------|-----------------------------------------------------------|---------|
| Yast            |                                                           |         |
| lications       | 🙀 /etc/sysconfig Editor                                   |         |
| ktop            | × ,,.,                                                    |         |
| tware           |                                                           |         |
| vork            | Current Selection: Productivity/Databases/Tools/Oracle/DB |         |
| uctivity        | Satting of START ORACLE DR                                |         |
| Databases       | Setting of: START_ORACLE_DB                               |         |
| - Tools         | yes 🐺                                                     | Default |
|                 |                                                           |         |
| ORACLE_OWNER    |                                                           |         |
| ORACLE_BASE     | File: /etc/sysconfig/oracle                               |         |
| START ORACLE DB | Possible Values: yes,no                                   |         |
| START_ORACLE_DB |                                                           |         |
| START ORACLE DB | Default Value: no                                         |         |
| START ORACLE DB | Description:                                              |         |
| ORACLE DB APACH |                                                           |         |
| START ORACLE DB | Start Oracle Database? Set to "yes" to enable database    |         |
| START_ORACLE_DB | startup automatically at system boot.                     |         |
| +- RAC          |                                                           |         |
| + System        |                                                           |         |
| em              |                                                           |         |
|                 |                                                           |         |
| <b>+</b>        |                                                           |         |
|                 | <u>S</u> earch Abo <u>r</u> t                             | Einish  |

#### 6. Oracle Enterprise Manager

- 1. Start Oracle dbconsole services if is not started: emctl start dbconsole
- 2. Use Enterprise Manager web interface (<u>http://localhost:1158/em</u>) to perform routine database administration and performance tuning tasks.

| ) Oracle Enterprise Manager (SYS) - Database Instance: orol - Mozilla Firefox 🎐 📃 🗖                                                                                                    |
|----------------------------------------------------------------------------------------------------|
| le Edit View Go Bookmarks Iools Help                                                                                                    |
| 💭 💭 🕼 👔 🚰 http://192.168.0.2:1158/em/console/database/instance/sitemap?event=doLoad⌖=orcl&type=oracl 🔽 🛛 🗔                                                                                                    |
| 🖹 SUSE LINUX 🚔 Entertainment 🚔 News 🚔 Internet Search 🚔 Reference 🚔 Maps and Directions 🚔 Shopping 🚔 People and Companies                                                                                                    |
| ORACLE Enterprise Manager 10g Setue Perlemons Heb Looput Database Control Logged in As SYS                                                                                                    |
| Database Instance: orcl                                                                                                    |
| Home Performance Administration Maintenance                                                                                                    |
| Page Refreshed Jul 19, 2005 2:36:43 PM Refresh View Data Automatically (60 sec) 🗹                                                                                                    |
| General     Host CPU     Active Sessions     SQL Response Time       Image: Shutdown     100%     4.0     Edit Baseline                                                                                                    |
| Status     Up     75     3.0       Up Since     Jul 19, 2005 2:30:45 PM PDT     50     Other     2.0       Instance Name orcl     2.0     Other     2.0       Version     10.2.0.1.0     25     1.0       Host seles 32.site     0     0.0                                                                                                    |
| View All Properties Load 0.00 Paging 0.00 Maximum CPU 4                                                                                                    |
| Diagnostic Summary High Availability                                                                                                    |
| ADDM Findings<br>All Policy Violations<br>Alert Log     No ADDM run available     Database Size (GB)<br>Problem Tablespaces     Unavailable     Instance Recovery Time (sec)     Z       All Policy Violations<br>Alert Log     6<br>No ORA- errors     6<br>No ORA- errors     Database Size (GB)<br>Problem Tablespaces     Unavailable     Instance Recovery Time (sec)     Z       Segment Advisor<br>Becommendations     0     Last Backup     n/a       Dump Area Used (%)     0     Disabled |
| ▼Alerts                                                                                                    |
| Category All (Go) Critical 0 Warning 0<br>Severity Category Name Message Alert Triggered                                                                                                    |
| (No alerts)                                                                                                    |
| ▶Related Alerts                                                                                                    |
| Jobs scheduled to start no more than 7 days ago                                                                                                    |
| Scheduled Executions 0 Running Executions 0 Suspended Executions 🗸 0 Problem Executions 🗸 0                                                                                                    |
| Home Performance Administration Maintenance                                                                                                    |
| Done                                                                                                    |

# 7. Async I/O : Enable by Default

Unlike previous releases this is enable by default. You can disable/enable using init.ora parameters. You can check /proc/slabinfo if kio values are increasing while async i/o is in use. i.e. cat /proc/slabinfo | grep kio

## History:

| Date     | Changes                   |
|----------|---------------------------|
| 07/19/05 | Initial Document created. |

## **Enjoy!**